# The Joy of Text

#### Andrew Robinson

CEBRA / School of Mathematics & Statistics University of Melbourne

February 19, 2016

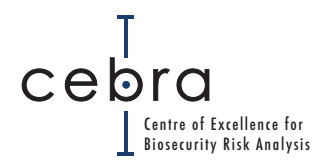

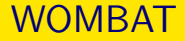

### "Making Data Analysis Easier"

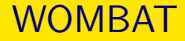

### "Making Data Analysis Easier"

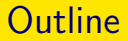

### **1** [Red Letters, and Where They Are Going](#page-4-0)

**2** [The Pleasure of the Text](#page-7-0)

<sup>3</sup> [Distance in Text-Space:](#page-25-0) adist

4 [Pre-Cleaning: SED](#page-30-0)

# <span id="page-4-0"></span>[Red Letters, and Where They Are Going](#page-4-0)

International mail is monitored by DDU, X-ray, and manual inspection in Gateway Facilities.

- Delivery address is recorded for all articles intercepted with BRM.
- Addresses can be geolocated to census region.

CEBRA is using data-mining tools to identify patterns.

- Spatial analysis spatial patterns in intercepted goods?
- Statistical analysis any correlation with census-measured characteristics at the ABS statistical unit level?

. . . and they are ugly . . .

```
addresses <- read.csv("../sources/sampleAddresses.csv")
```

```
as.character(addresses[1:10, "rawAddress"])
```
## [1] "115 STANHOPE ROAD" "P O BOX 1232" "PO BOX 1232" ## [4] "10 ADAMS RD" "19/83A LINCOLN ROAD" "P.O. BOX 1232" ## [7] "P.O. BOX 1232" "115 STANHOPE ROAD" "10 ADAMS ROAD" ## [10] "115 STANHOPE RD"

```
grep("1232", addresses$rawAddress, value = TRUE)
## [1] "P O BOX 1232" "PO BOX 1232" "P.O. BOX 1232" "P.O. BOX 1232"
grep("stanhope", addresses$rawAddress, ignore.case = TRUE, value = TRUE)
## [1] "115 STANHOPE ROAD" "115 STANHOPE ROAD" "115 STANHOPE RD"
## [4] "115 STANHOPE RD"
```
What to do?

# <span id="page-7-0"></span>[The Pleasure of the Text](#page-7-0)

## An Instructive Example from Forestry

```
str(ugly)
## 'data.frame': 5 obs. of 3 variables:
## $ Plot.ID: Factor w/ 3 levels "1_A","1_B","2_A": 1 1 2 3 3
## $ Species: Factor w/ 4 levels "F","GF","GF var. Bupkiss",..: 2 4 1 2 3
## $ Dbh : Factor w/ 5 levels "-","18.8","20.0",..: 2 5 3 4 1
```
In order to make the names easier to work with and easier to read, within the bounds of taste, we write

```
(names(ugly) <- tolower(names(ugly)))
```
## [1] "plot.id" "species" "dbh"

Notice that names is being used to both get (RHS) and set (LHS) the names of the object, and that parentheses print the object.

Also, note that toupper plays an intuitively obvious role.

# Missing Value Flags

#### The data have more than one missing flag.

```
is.na(ugly$dbh[ugly$dbh %in% c("NA","-")]) <- TRUE
ugly$dbh <- as.numeric(as.character(ugly$dbh))
ugly$dbh
```
## [1] 18.8 NA 20.0 25.8 NA

Note the glorious many-to-many match provided by %in%.

NB: the help file for factor points out that as.numeric(levels(f))[f] . . . is slightly more efficient than . . . as.numeric(as.character(f))

# Grep: for the Finding of Things

Next, we may be interested in locating the fir trees in the dataset.

```
grep("F", ugly$species) # ... or ...## [1] 1 3 4 5
table(grep("F", ugly$species, value = TRUE))
##
## F GF GF var. Bupkiss
\# \# \frac{1}{2} \frac{2}{1}
```
We may have some data entry problems: probably the F is meant to be a GF. We now make that call, explicitly documented in the code, so that it can be audited.

We use sub and gsub to replace one character string with another. But first . . .

Regular expressions (regex) are a family of mark-up dialects that provide a convenient and flexible language for expressing a pattern to use to match character strings. $1$ 

Several R functions accept regular expressions as arguments.

Regular expressions use familiar symbols in a specific way to unambiguously describe text that has specific properties. For example,

 $^{1}$ regexbuddy etc. can help composition; thanks to Klaus Ackermann.

## REGular EXPressions: FOr EXAmple

To get strings that start with F, prepend  $\hat{ }$ .

```
grep("^F", c("F", "FG", "GF", "FF"), value = TRUE)## [1] "F" "FG" "FF"
```
To get only those strings that end with F, append \$.

```
grep("F$", c("F","FG","GF","FF"), value = TRUE)
```
## [1] "F" "GF" "FF"

Use both for strings that start and end with the same F.

```
grep("^F$", c("F","FG","GF","FF"), value = TRUE)
## [1] "F"
```
## Process

Now, let's fix our little F problem in a considered way. We (i) make a rule, (ii) check the rule, (iii) apply the rule, (iv) audit the rule.

```
F.to.GF <- grep("^F$", ugly$species)
sort(table(ugly$species[F.to.GF]))
##
## GF GF var. Bupkiss WS F
## 0 0 0 0 1
ugly$species[F.to.GF] <- "GF"
ugly$species <- factor(ugly$species)
table(ugly$species)
##
## GF GF var. Bupkiss WS
\# \# 3 1 1 1
```
### Ok, ok, in this case we could also just have done this:

ugly\$species[ugly\$species == "F"] <- "GF"

We use . to denote any character, and the following to denote counts:

- \* denotes zero or more,
- + denotes one or more,
- ? denotes zero or one, and
- {n} denotes n (can also do a range).

Here are all the strings that begin and end with distinct F.

grep("^F.\*F\$", c("F","FG","GF","FF","FaFa","FaaF","Fa aF"), value = TRUE)

## [1] "FF" "FaaF" "Fa aF"

NB: .\* means zero or more characters that match the ., rather than one or more repeats of a character that matches the .

A choice between collections of characters is denoted by or: |.

```
grep("gray|grey", c("gray","grey","groy","red"), value = TRUE)
```
## [1] "gray" "grey"

Square brackets denote a set from which a single character must be selected.

```
grep("gr[ae]y", c("gray","grey","groy","red"), value = TRUE)
```
## [1] "gray" "grey"

The square brackets also admit a range.

```
grep("gr[a-z]y", c("gray","grey","groy","groovy"), value = TRUE)
## [1] "gray" "grey" "groy"
grep("gr[A-Z]y", c("gray","grey","groy","groovy"), value = TRUE)
## character(0)
grep("gr[A-z]y", c("gray","grey","groy","groovy"), value = TRUE)
## [1] "gray" "grey" "groy"
grep("gr[1-9]y", c("gray","grey","groy","groovy"), value = TRUE)
## character(0)
grep("gr[a-z]*y", c("gray","grey","groy","groovy"), value = TRUE)
## [1] "gray" "grey" "groy" "groovy"
```
# Tools of Greater Delicacy

More specialized markups are available.

\b flags the start of a word. (NB: double the escape for R.)

```
grep("road", c("broadway","broad road"), value = TRUE)
## [1] "broadway" "broad road"
```

```
grep("\\b(root)), c("broadway", "broad road"), value = TRUE)
```
## [1] "broad road"

\s is multiple spaces \n is newline ^ in a list indicates negation

 $[[:alpha:]]$  is any alphabet character, where supported. <sup>2</sup>

 $2$ NB: [A-z] may fail for non-English alphabets; thanks for this tip, Thomas Lumley.

## Back-casting

We can refer back to groups, denoted by parentheses.

```
varieties.regex <- "(^{6}[A-Z]+) +(var|sensu)(.*$)"
```
Our regex has three portions, each of which can be referred to.

```
sort(table(grep(varieties.regex, ugly$species, value = TRUE)))
```
## GF var. Bupkiss ## 1

(ugly\$species  $\leftarrow$  gsub(varieties.regex, "\\1", ugly\$species))

```
## [1] "GF" "WS" "GF" "GF" "GF"
```
NB: works within expressions. Here are pairs of letters.

```
green("[a-z] *([a-z]) \setminus [1[a-z] *", c("broom", "bromo"), value = TRUE)
```
## [1] "broom"

## Efficient Conversion

#### Run the regex across the levels instead of the variable.

```
(absurdly.large <- factor(c("A","B","B","see","D")))
## [1] A B B see D
## Levels: A B D see
levels(absurdly.large) <- gsub("see", "C", levels(absurdly.large))
absurdly.large
## [1] A B B C D
## Levels: A B D C
```
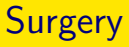

Finally, the plot and subplot identifiers have been combined into a single character string. We would like to separate them.

```
(ugly$plot <- substr(ugly$plot.id, 1, 1))
## [1] "1" "1" "1" "2" "2"
(ugly$subplot <- substr(ugly$plot.id, 3, 3))
## [1] "A" "A" "B" "A" "A"
```
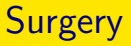

But sometimes the labels are not the same length.

```
pieces \leq strsplit(x = as.character(ugly$plot.id), split = "_")
(ugly$plot < - supply(piece, function(x) x[1]))## [1] "1" "1" "1" "2" "2"
(ugly$subplot \leftarrow sapply(pieces, function(x) x[2]))
## [1] "A" "A" "B" "A" "A"
```
Escape the wild cards in order to split on them.

strsplit(x = "my.test", split = "\\.") ## [[1]] ## [1] "my" "test"

## DAWR wrote cleanAddress, a function that takes care of business.

```
cbind(as.character(addresses[,"rawAddress"]),
     cleanAddress(addresses[,"rawAddress"]))[1:10,]
\# [,1] [,2]
## [1,] "115 STANHOPE ROAD" "115 STANHOPE RD"
## [2,] "P O BOX 1232" "PO BOX 1232"
## [3,] "PO BOX 1232" "PO BOX 1232"
## [4,] "10 ADAMS RD" "10 ADAMS RD"
## [5,] "19/83A LINCOLN ROAD" "19/83A LINCOLN RD"
## [6,] "P.O. BOX 1232" "PO BOX 1232"
## [7,] "P.O. BOX 1232" "PO BOX 1232"
## [8,] "115 STANHOPE ROAD" "115 STANHOPE RD"
## [9,] "10 ADAMS ROAD" "10 ADAMS RD"
## [10,] "115 STANHOPE RD" "115 STANHOPE RD"
```
Clean addresses can be geocoded.

# 2008 Seizures per 100,000 people (SA2)

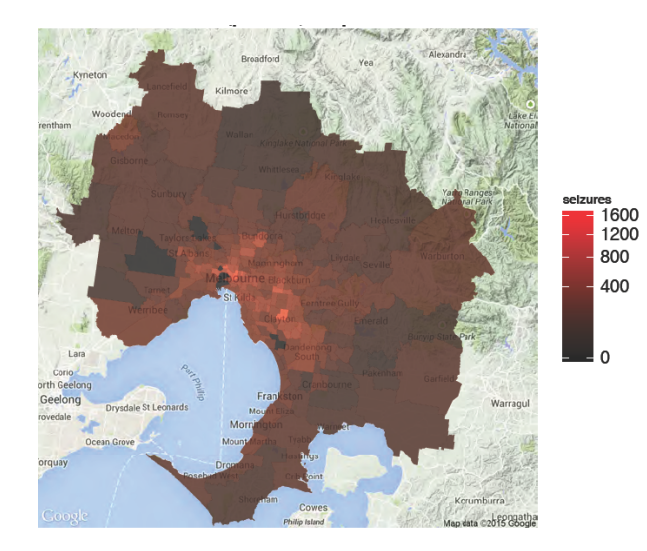

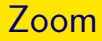

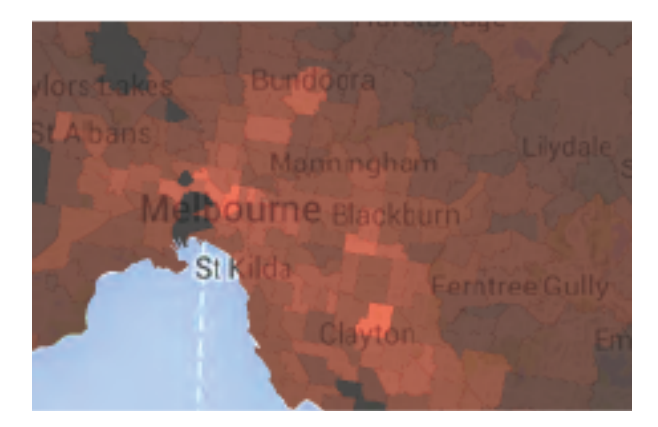

# <span id="page-25-0"></span>[Distance in Text-Space:](#page-25-0) adist

## Victorian State Forest Inventory

- About 300
	- large (0.04 ha) plots
	- small (0.01 ha) plots
	- sets of quadrats  $(12 \times 1 \text{m}^2)$
- 30,000 biota
- 1309 unique species (before cleaning!)

Resources: a list of about 10,000 species names — a dictionary.

# Generalized Levenshtein Distance

Defined as: the smallest number of additions / substitutions / subtractions that it takes to get from A to B.

```
adist("Tursday", "Tuesday")
## [,1]
\# [1,] 1
adist("Tursday", "Thursday")
## [,1]
## [1,] 1
```
#### Available in pattern matching via agrep.

```
agrep("Turkday", c("Tuesday","Thursday"), max.distance = 1, value = TRUE)
## character(0)
agrep("Turkday", c("Tuesday","Thursday"), max.distance = 2, value = TRUE)
## [1] "Tuesday" "Thursday"
```
## **Strategy**

- Work with 1309 unique values.
- Convert to all lower case.
- Identify absolute matches using  $\frac{1}{2}$  in<sup>%</sup> (see previously).
- Remove cruft (informalities, formalities, etc.)
- Loop: for each of several distances (low to high),
	- agrep to identify contenders within the given distance, increase distance until at least one match is found.
	- Use adist to find the closest match.
	- Review.
	- Hand edit as needed.

## Outcome:

- 924 unique species.
- Entire cleaning system scripted, documented, and auditable.
- Very happy collaborator.

# <span id="page-30-0"></span>[Pre-Cleaning: SED](#page-30-0)

Many plant products are inspected by DAWR before export. But: single consignments can contain different products. What combinations predominate? Are they region-specific? Drop into system. NB: you may need extra software tools. (Assume a data.folder and a target.folder.)

```
system(paste( "ls -lh", data.folder, "| cut -f4- -d ' '"),
      intern = TRUE)
## [1] ""
## [2] "andrewpr staff 26M Jan 30 12:30 HortExports1.csv"
## [3] "andrewpr staff 26M Jan 30 12:30 HortExports2.csv"
## [4] "andrewpr staff 26M Jan 30 12:30 HortExports3.csv"
## [5] "andrewpr staff 30M Jan 30 12:30 HortExports4.csv"
```
## Exploring the Challenge

#### How many Mb total?

```
sum(as.numeric(system(paste( "ls -lh",
                            data.folder, "| cut -c 34-35 "),
                      interval = TRUE)[-1]
```
## [1] 108

#### How about a quick line count?

```
(system(paste( "cd ", data.folder, "; ls | xargs wc -l"),
        interval = TRUE))
## [1] " 300001 HortExports1.csv" " 300001 HortExports2.csv"
## [3] " 300001 HortExports3.csv" " 358964 HortExports4.csv"
## [5] " 1258967 total"
```
The files are csv, but read.csv fails because of infelicities.

## SED: the Stream EDitor

A simple invocation:

```
$ cat inFile | sed 'pattern' > outFile
```
We focus on SED's very useful substitution tool:

s/target/replacement/options

- SED is fast.
- SED is light.
- SED speaks REGEX.
- SED won't overwrite.

## Practise Safe SED

Print all the matches before changing them.

```
sed -n '/match/ p'
```
E.g.,

```
strsplit(system("cat ~/Desktop/test.csv | sed -n '/ORANGES,NAVAL/ p'",
             \text{intern} = \text{TRUE}, ",")
## [[1]]
## [1] "8675309" "XX"
## [3] "2014-05-28 00:00:00.000" "2014-06-05 00:00:00.000"
## [5] "H0H0H0" "NULL"
## [7] "ORA" "ORANGES"
## [9] "NAVAL" "23940.000"
## [11] "KGM"
```
# Using SED from R

```
hort.files <- list.files(data.folder, full.names = FALSE,
                          pattern = "\rangle \cdot \text{csv$"}sed.file <- function(fileName) {
    sed.string \leftarrowpaste("cat ", data.folder, "/", fileName,
              " | sed 's/ALFALFA,SNOW/ALFALFA SNOW/g'",
              " | sed 's/SULTANAS,RAISINS/SULTANAS RAISINS/g'",
              " | sed 's/FLAXSEED, SAFFLOWER/FLAXSEED SAFFLOWER/g'",
              " > ", target.folder, "/", fileName, sep = "")
    system(sed.string)
    return(TRUE)
}
system.time(sapply(hort.files, sed.file))
## user system elapsed
## 5.540 0.531 2.394
```
To chain sed commands  $-$  semi-colon, or the  $-e$  flag.

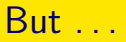

"Some people, when confronted with a Unix problem, think 'I know, I'll use sed.' Now they have two problems." — Jamie Zawinski 1992.

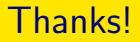

**1** [Red Letters, and Where They Are Going](#page-4-0)

**2** [The Pleasure of the Text](#page-7-0)

<sup>3</sup> [Distance in Text-Space:](#page-25-0) adist

4 [Pre-Cleaning: SED](#page-30-0)